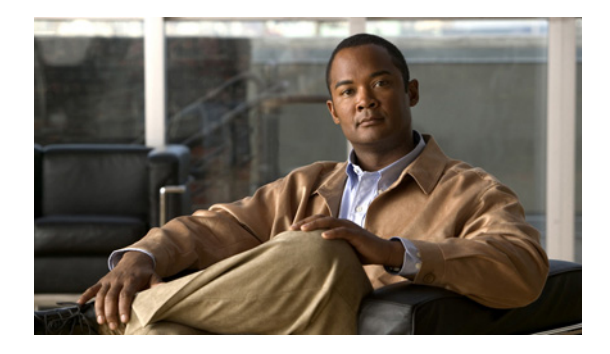

# **Redial Enhancements**

### **Feature History**

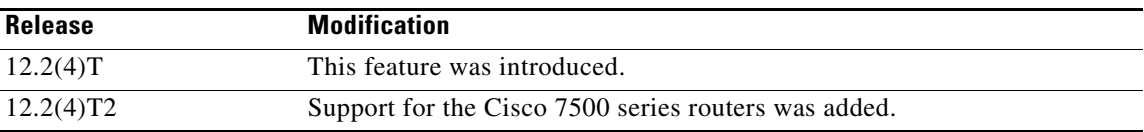

This document describes the Redial Enhancements feature for Cisco IOS Release 12.2(4)T. It includes the following sections:

- **•** [Feature Overview, page 1](#page-0-0)
- **•** [Supported Platforms, page 2](#page-1-0)
- **•** [Supported Standards, MIBs, and RFCs, page 3](#page-2-0)
- **•** [Configuration Tasks, page 3](#page-2-1)
- **•** [Configuration Examples, page 7](#page-6-0)
- **•** [Command Reference, page 7](#page-6-1)

## <span id="page-0-0"></span>**Feature Overview**

The Redial Enhancements feature improves the performance of redial and provides greater control over redial behavior. The dialer will now cycle through all matching dialer strings or dialer maps before applying the redial interval, and may select a different physical dialer on each redial attempt. New dial-out attempts will not be initiated if a redial to the same destination is pending. The dialer can now be configured to apply a disable timer without performing any redial attempts, and a disable time can be applied to a dialer profile interface and to a serial dialer.

By default, the Cisco IOS software considers a call successful if it connects at the physical layer (Layer 1 of the OSI reference model). However, problems such as poor quality telco circuits or peer misconfiguration can cause dial-out failure even though a connection is made at the physical layer. The Redial Enhancements feature introduces a new command that allows the router to be configured to wait a specific amount of time for a line protocol to come up before considering a dial-out attempt successful.

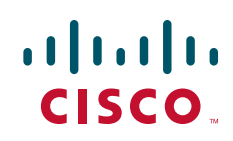

Ι

If the timer runs out or the call is dropped before the line protocol comes up, the call is considered unsuccessful. Unsuccessful dial-out attempts will trigger redial if the redial options have been configured.

### **Benefits**

The Redial Enhancements feature will reduce dialer congestion by preventing additional dial-out attempts to any locations which have a redial attempt pending. This can reduce your telco bills by limiting unecessary dial-out attempts. In addition, the router may now be configured to wait for the line protocol to come up before considering a dial-out attempt successful.

### **Restrictions**

The **dialer wait-for-line-protocol** command is supported only with the PPP encapsulation protocol.

## **Related Documents**

- **•** *Cisco IOS Dial Technologies Configuration Guide*, Release 12.2
- **•** *Cisco IOS Dial Technologies Command Reference*, Release 12.2

## <span id="page-1-0"></span>**Supported Platforms**

- **•** Cisco 800 series
- **•** Cisco 1000 series
- **•** Cisco 1600 series
- **•** Cisco 2500 series
- **•** Cisco 2600 series
- **•** Cisco 3600 series
- **•** Cisco 7200 series
- **•** Cisco 7500 series

#### **Platform Support Through Feature Navigator**

Cisco IOS software is packaged in feature sets that support specific platforms. To get updated information regarding platform support for this feature, access Feature Navigator. Feature Navigator dynamically updates the list of supported platforms as new platform support is added for the feature.

Feature Navigator is a web-based tool that enables you to quickly determine which Cisco IOS software images support a specific set of features and which features are supported in a specific Cisco IOS image.

To access Feature Navigator, you must have an account on Cisco.com. If you have forgotten or lost your account information, e-mail the Contact Database Administration group at cdbadmin@cisco.com. If you want to establish an account on Cisco.com, go to http://www.cisco.com/register and follow the directions to establish an account.

Feature Navigator is updated when major Cisco IOS software releases and technology releases occur. As of May 2001, Feature Navigator supports M, T, E, S, and ST releases. You can access Feature Navigator at the following URL:

http://www.cisco.com/go/fn

## <span id="page-2-0"></span>**Supported Standards, MIBs, and RFCs**

#### **Standards**

No new or modified standards are supported by this feature.

#### **MIBs**

No new or modified MIBs are supported by this feature.

To obtain lists of supported MIBs by platform and Cisco IOS release, and to download MIB modules, go to the Cisco MIB website on Cisco.com at the following URL:

http://www.cisco.com/public/sw-center/netmgmt/cmtk/mibs.shtml

#### **RFCs**

No new or modified RFCs are supported by this feature.

## <span id="page-2-1"></span>**Configuration Tasks**

See the following sections for configuration tasks for the Redial Enhancements feature. Each task in the list is identified as either required or optional:

- **•** [Configuring Redial Options](#page-2-2) (optional)
- **•** [Configuring the Dialer to Wait for a Line Protocol](#page-2-3) (optional)
- **•** [Verifying Redial Configuration](#page-3-0) (optional)

### <span id="page-2-2"></span>**Configuring Redial Options**

I

To configure redial options, use the following commands beginning in global configuration mode:

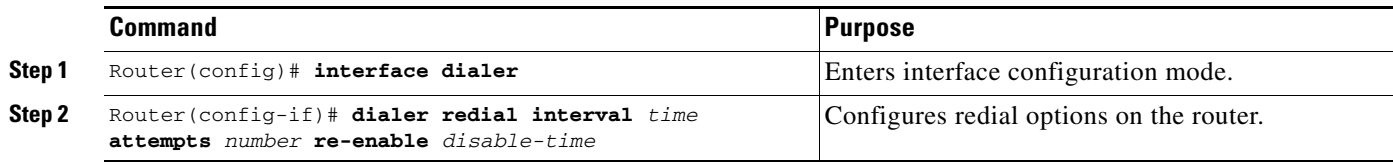

## <span id="page-2-3"></span>**Configuring the Dialer to Wait for a Line Protocol**

To configure the router to wait for a line protocol after connecting to the physical layer, use the following commands beginning in global configuration mode:

I

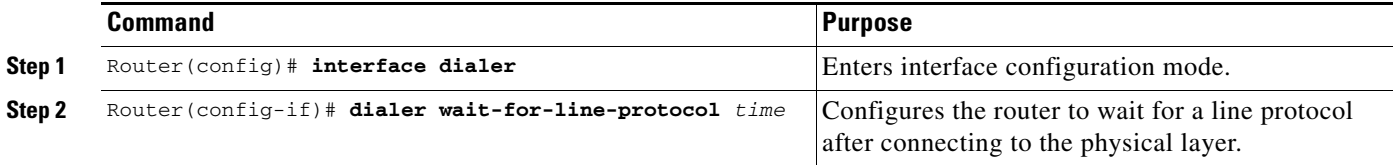

## <span id="page-3-0"></span>**Verifying Redial Configuration**

To verify the configuration of redial options, perform the following steps:

- **Step 1** Initiate a dial-out attempt to a location that is likely to fail to connect on the first attempt.
- **Step 2** Enter the **debug dialer events** command. The following debug output results from a dial-out attempt that failed to connect on both the initial attempt and two redial attempts:

```
Target IP address:10.0.0.2
Repeat count [5]:1
Datagram size [100]:
Timeout in seconds [2]:
Extended commands [n]:
Sweep range of sizes [n]:
Type escape sequence to abort.
Sending 1, 100-byte ICMP Echos to 10.0.0.2, timeout is 2 seconds:
*Mar 1 02:26:52.567:BR0/0 DDR:rotor dialout [priority]
*Mar 1 02:26:52.567:BR0/0 DDR:Dialing cause ip (s=10.0.0.1, d=10.0.0.2)
*Mar 1 02:26:52.567:BR0/0 DDR:Attempting to dial 6109
*Mar 1 02:26:52.739:BRI0/0:wait for isdn carrier timeout, call id=0x800B
*Mar 1 02:26:52.739:Di1 DDR:Redial:Created for ip (s=10.0.0.1, d=10.0.0.2).
!This is new debug output specific to redial configuration.
Success rate is 0 percent (0/1)
led#
*Mar 1 02:27:22.739:Di1 DDR:Redial:Timeout
!This is new debug output specific to redial configuration.
*Mar 1 02:27:22.739:BR0/0 DDR:rotor dialout [priority]
*Mar 1 02:27:22.739:Di1 DDR:Redialing on BR0/0 for ip (s=10.0.0.1, d=10.0.0.2) (attempt 
1)
!This is new debug output specific to redial configuration.
*Mar 1 02:27:22.739:BR0/0 DDR:Dialing cause ip (s=10.0.0.1, d=10.0.0.2)
*Mar 1 02:27:22.739:BR0/0 DDR:Attempting to dial 6109
*Mar 1 02:27:22.939:BRI0/0:wait for isdn carrier timeout, call id=0x800C
led#
*Mar 1 02:27:52.939:Di1 DDR:Redial:Timeout
!This is new debug output specific to redial configuration.
*Mar 1 02:27:52.939:BR0/0 DDR:rotor dialout [priority]
*Mar 1 02:27:52.939:Di1 DDR:Redialing on BR0/0 for ip (s=10.0.0.1, d=10.0.0.2) (attempt 
2)
!This is new debug output specific to redial configuration.
*Mar 1 02:27:52.939:BR0/0 DDR:Dialing cause ip (s=10.0.0.1, d=10.0.0.2)
*Mar 1 02:27:52.939:BR0/0 DDR:Attempting to dial 6109
*Mar 1 02:27:53.135:BRI0/0:wait for isdn carrier timeout, call id=0x800D
*Mar 1 02:27:53.139:Di1 DDR:Redial:Removed for ip (s=10.0.0.1, d=10.0.0.2) (2 attempts 
tried)
!This is new debug output specific to redial configuration.
led#
led#
```
The following debug output results from a dial-out attempt that failed to connect initially, but succeeded on the first redial attempt:

```
Router# ping
```

```
Protocol [ip]:
Target IP address:10.0.0.2
Repeat count [5]:1
Datagram size [100]:
Timeout in seconds [2]:
Extended commands [n]:
Sweep range of sizes [n]:
Type escape sequence to abort.
Sending 1, 100-byte ICMP Echos to 10.0.0.2, timeout is 2 seconds:
*Mar 1 02:28:47.095:BR0/0 DDR:rotor dialout [priority]
*Mar 1 02:28:47.099:BR0/0 DDR:Dialing cause ip (s=10.0.0.1, d=10.0.0.2)
*Mar 1 02:28:47.099:BR0/0 DDR:Attempting to dial 6109
*Mar 1 02:28:47.287:BRI0/0:wait for isdn carrier timeout, call id=0x800E
*Mar 1 02:28:47.287:Di1 DDR:Redial:Created for ip (s=10.0.0.1, d=10.0.0.2).
!This is new debug output specific to redial configuration.
Success rate is 0 percent (0/1)
led#
*Mar 1 02:29:17.287:Di1 DDR:Redial:Timeout
!This is new debug output specific to redial configuration.
*Mar 1 02:29:17.287:BR0/0 DDR:rotor dialout [priority]
*Mar 1 02:29:17.287:Di1 DDR:Redialing on BR0/0 for ip (s=10.0.0.1, d=10.0.0.2) (attempt 
1)
!This is new debug output specific to redial configuration.
*Mar 1 02:29:17.287:BR0/0 DDR:Dialing cause ip (s=10.0.0.1, d=10.0.0.2)
*Mar 1 02:29:17.287:BR0/0 DDR:Attempting to dial 6109
02:29:77309411327:%LINK-3-UPDOWN:Interface BRI0/0:1, changed state to up
*Mar 1 02:29:17.487:Di1 DDR:Redial:Upon call connection
!This is new debug output specific to redial configuration.
*Mar 1 02:29:17.487:Di1 DDR:Redial:Removed for ip (s=10.0.0.1, d=10.0.0.2) (1 attempts 
tried)
!This is new debug output specific to redial configuration.
*Mar 1 02:29:17.487:BR0/0:1:interface must be fifo queue, force fifo
02:29:77309411327:%DIALER-6-BIND:Interface BR0/0:1 bound to profile Di1
*Mar 1 02:29:19.455:BR0/0:1 DDR:No callback negotiated
*Mar 1 02:29:19.471:BR0/0:1 DDR:dialer protocol up
02:29:20:%LINEPROTO-5-UPDOWN:Line protocol on Interface BRI0/0:1, changed state to up
led#
led#
```
The following debug output results from a call that failed to connect to a line protocol during either the initial dial-out attempt or the first redial attempt. The connection was successfully made on the second redial attempt. The router was configured with both the **dialer wait-for-line-protocol** and **dialer redial**  commands. In this example, the **dialer wait-for-line-protocol** command was configured to wait 10 seconds for the line protocol to come up.

```
Zcape sequence to abort.
Sending 5, 100-byte ICMP Echos to 10.0.0.2, timeout is 2 seconds:
*Mar 1 02:32:08.631:BR0/0 DDR:rotor dialout [priority]
*Mar 1 02:32:08.631:BR0/0 DDR:Dialing cause ip (s=10.0.0.1, d=10.0.0.2)
*Mar 1 02:32:08.631:BR0/0 DDR:Attempting to dial 6109
02:32:35168336435:%LINK-3-UPDOWN:Interface BRI0/0:1, changed state to up
*Mar 1 02:32:08.787:BR0/0:1:interface must be fifo queue, force fifo
02:32:38654705663:%DIALER-6-BIND:Interface BR0/0:1 bound to profile Di1.....
Success rate is 0 percent (0/5)
led#
*Mar 1 02:32:18.787:BR0/0:1 DDR:wait for line protocol timeout
```
Ι

!This is new debug output specific to waiting for a line protocol to come up. \*Mar  $1 02:32:18.787:BR0/0 DDR:$ has total 0 call(s), dial\_out 0, dial\_in 0 02:32:18:%DIALER-6-UNBIND:Interface BR0/0:1 unbound from profile Di1 \*Mar 1 02:32:18.787:BR0/0:1 DDR:disconnecting call \*Mar 1 02:32:18.787:Di1 DDR:Redial:Created for ip (s=10.0.0.1, d=10.0.0.2) !This is new debug output specific to redial configuration. 02:32:18:%ISDN-6-CONNECT:Interface BRI0/0:1 is now connected to 6109 02:32:18:%ISDN-6-DISCONNECT:Interface BRI0/0:1 disconnected from 6109 , call lasted 10 seconds 02:32:79471714404:%LINK-3-UPDOWN:Interface BRI0/0:1, changed state to down \*Mar 1 02:32:18.879:BR0/0:1 DDR:disconnecting call led# led# \*Mar 1 02:32:48.787:Di1 DDR:Redial:Timeout !This is new debug output specific to redial configuration. \*Mar 1 02:32:48.787:BR0/0 DDR:rotor dialout [priority] \*Mar  $1\ 02:32:48.787:$ Dil DDR:Redialing on BR0/0 for ip (s=10.0.0.1, d=10.0.0.2) (attempt 1) !This is new debug output specific to redial configuration. \*Mar 1 02:32:48.787:BR0/0 DDR:Dialing cause ip (s=10.0.0.1, d=10.0.0.2) \*Mar 1 02:32:48.787:BR0/0 DDR:Attempting to dial 6109 02:32:208317874112:%LINK-3-UPDOWN:Interface BRI0/0:1, changed state to up \*Mar 1 02:32:48.987:BR0/0:1:interface must be fifo queue, force fifo 02:32:210453397503:%DIALER-6-BIND:Interface BR0/0:1 bound to profile Di1 led# \*Mar 1 02:32:58.987:BR0/0:1 DDR:wait for line protocol timeout !This is new debug output specific to waiting for a line protocol to come up. \*Mar  $1\ 02:32:58.987:BR0/0$  DDR:has total 0 call(s), dial\_out 0, dial\_in 0 02:32:58:%DIALER-6-UNBIND:Interface BR0/0:1 unbound from profile Di1 \*Mar 1 02:32:58.987:BR0/0:1 DDR:disconnecting call 02:32:58:%ISDN-6-CONNECT:Interface BRI0/0:1 is now connected to 6109 02:32:58:%ISDN-6-DISCONNECT:Interface BRI0/0:1 disconnected from 6109 , call lasted 10 seconds 02:32:255565373540:%LINK-3-UPDOWN:Interface BRI0/0:1, changed state to down \*Mar 1 02:32:59.079:BR0/0:1 DDR:disconnecting call led# led# \*Mar 1 02:33:28.987:Di1 DDR:Redial:Timeout !This is new debug output specific to redial configuration. \*Mar 1 02:33:28.987:BR0/0 DDR:rotor dialout [priority] \*Mar 1 02:33:28.987:Di1 DDR:Redialing on BR0/0 for ip (s=10.0.0.1, d=10.0.0.2) (attempt 2) !This is new debug output specific to redial configuration. \*Mar 1 02:33:28.987:BR0/0 DDR:Dialing cause ip (s=10.0.0.1, d=10.0.0.2) \*Mar 1 02:33:28.987:BR0/0 DDR:Attempting to dial 6109 02:33:126713495488:%LINK-3-UPDOWN:Interface BRI0/0:1, changed state to up \*Mar 1 02:33:29.187:BR0/0:1:interface must be fifo queue, force fifo 02:33:128849018879:%DIALER-6-BIND:Interface BR0/0:1 bound to profile Di1 \*Mar 1 02:33:31.155:BR0/0:1 DDR:No callback negotiated \*Mar 1 02:33:31.171:BR0/0:1 DDR:dialer protocol up \*Mar 1 02:33:31.171:Di1 DDR:Redial:Upon line protocol up !This is new debug output specific to redial configuration. \*Mar 1 02:33:31.175:Di1 DDR:Redial:Removed for ip (s=10.0.0.1, d=10.0.0.2) (2 attempts tried) !This is new debug output specific to redial configuration. 02:33:32:%LINEPROTO-5-UPDOWN:Line protocol on Interface BRI0/0:1, changed state to up led#

## <span id="page-6-0"></span>**Configuration Examples**

This section provides the following configuration examples:

- **•** [Dialer Redial Example](#page-6-2)
- **•** [Dialer Wait-for-Line-Protocol Example](#page-6-3)

### <span id="page-6-2"></span>**Dialer Redial Example**

The following example configures redial options on the dialer:

dialer redial interval 10 attempts 5 re-enable 3000

## <span id="page-6-3"></span>**Dialer Wait-for-Line-Protocol Example**

The following example configures the dialer to wait for a line protocol after making a physical connection:

dialer wait-for-line-protocol 10

## <span id="page-6-1"></span>**Command Reference**

The following commands are introduced or modified in the feature or features documented in this module. For information about these commands, see the *Cisco IOS Dial Technologies Command Reference* at [http://www.cisco.com/en/US/docs/ios/dial/command/reference/dia\\_book.html](http://www.cisco.com/en/US/docs/ios/dial/command/reference/dia_book.html). For information about all Cisco IOS commands, go to the Command Lookup Tool at <http://tools.cisco.com/Support/CLILookup> or to the *Cisco IOS Master Commands List*.

#### **New Command**

**• dialer wait-for-line-protocol**

### **Modified Command**

**• dialer redial**

Cisco and the Cisco logo are trademarks or registered trademarks of Cisco and/or its affiliates in the U.S. and other countries. To view a list of Cisco trademarks, go to this URL: [www.cisco.com/go/trademarks](http://www.cisco.com/go/trademarks). Third-party trademarks mentioned are the property of their respective owners. The use of the word partner does not imply a partnership relationship between Cisco and any other company. (1110R)

Any Internet Protocol (IP) addresses and phone numbers used in this document are not intended to be actual addresses and phone numbers. Any examples, command display output, network topology diagrams, and other figures included in the document are shown for illustrative purposes only. Any use of actual IP addresses or phone numbers in illustrative content is unintentional and coincidental.

© 200–2009 Cisco Systems, Inc. All rights reserved.

H

 $\mathsf I$ 

**8**